## A mutatóeszközök és a billentyűzet Felhasználói útmutató

© Copyright 2007 Hewlett-Packard Development Company, L.P.

A Windows elnevezés a Microsoft Corporation Amerikai Egyesült Államokban bejegyzett kereskedelmi védjegye.

Az itt található információ értesítés nélkül változhat. A HP termékeire és szolgáltatásaira kizárólag az adott termékhez vagy szolgáltatáshoz mellékelt nyilatkozatokban kifejezetten vállalt jótállás vonatkozik. Az itt leírtak nem jelentenek további jótállást. A HP nem vállal felelősséget a jelen dokumentumban esetleg előforduló technikai vagy szerkesztési hibákért és hiányosságokért.

Első kiadás: 2007. július

A kiadvány cikkszáma: 448440-211

## **A termékkel kapcsolatos tájékoztatás**

Ez a felhasználói kézikönyv azokat a funkciókat írja le, amelyek a legtöbb típuson megtalálhatók. Előfordulhat azonban, hogy az Ön számítógépén bizonyos funkciók nem érhetők el.

# **Tartalomjegyzék**

#### **[1 A mutatóeszközök használata](#page-6-0)**

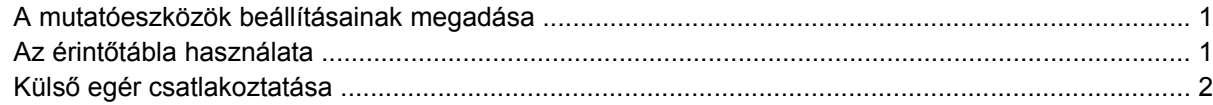

#### **2 A billentyű[zet használata](#page-8-0)**

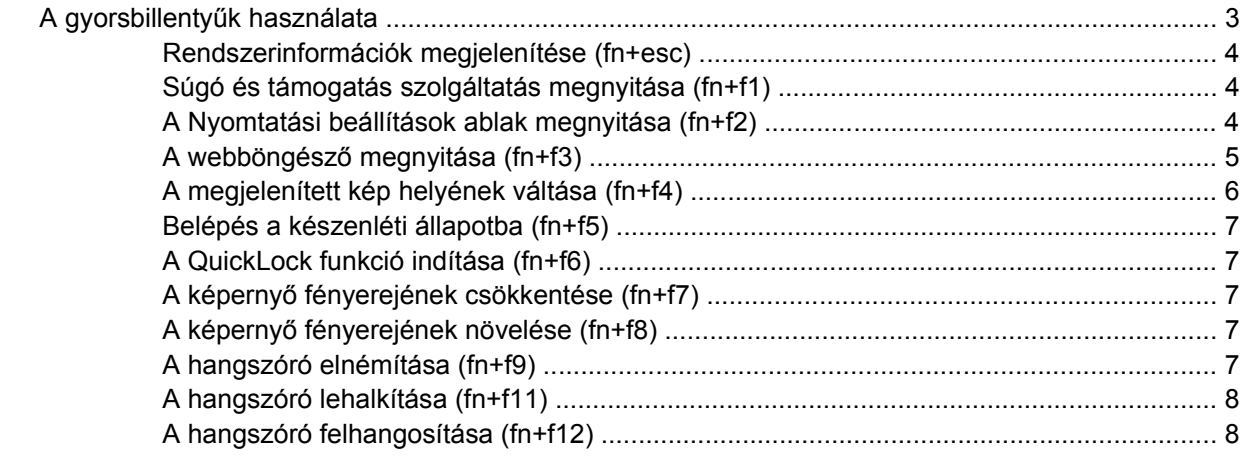

#### **[3 A Quick Launch Buttons \(gyorsindító gombok\) kezel](#page-14-0)őpanel**

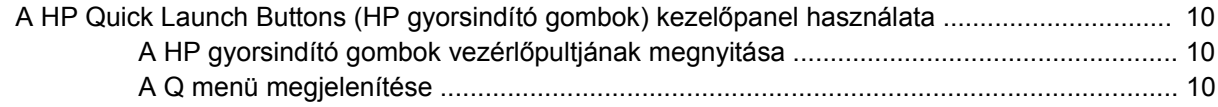

#### **[4 A számbillenty](#page-16-0)űzet használata** A beágyazott számbillentyű[zet használata ........................................................................................ 12](#page-17-0) A beágyazott számbillentyű[zet engedélyezése és letiltása ............................................... 12](#page-17-0) Billentyű[funkciók váltása a beágyazott számbillenty](#page-17-0)űzeten .............................................. 12 Az opcionális külső számbillentyű[zet használata ............................................................................... 12](#page-17-0)

#### **5 A billentyűzet és az érintő[tábla tisztítása](#page-18-0)**

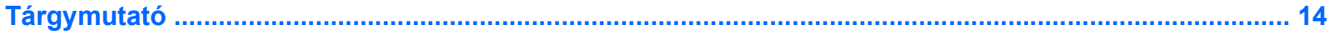

# <span id="page-6-0"></span>**1 A mutatóeszközök használata**

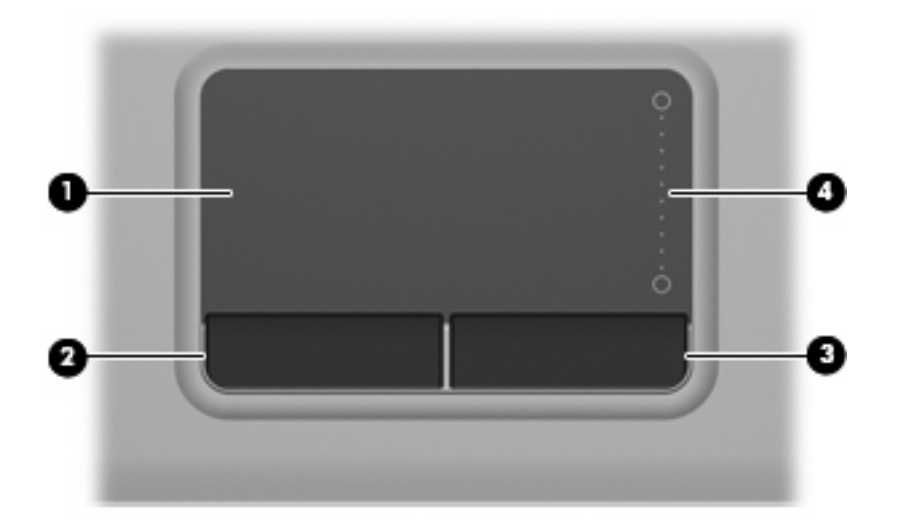

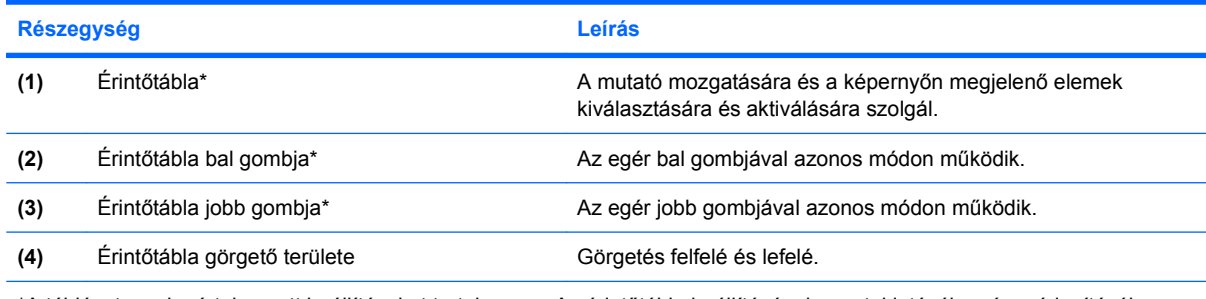

\*A táblázat az alapértelmezett beállításokat tartalmazza. Az érintőtábla beállításának megtekintéséhez és módosításához válassza a **Start > Vezérlőpult > Hardver és hang > Egér** parancsot.

## **A mutatóeszközök beállításainak megadása**

A Windows® egérbeállításaival testre szabhatók a mutatóeszközök beállításai, például a gombok konfigurációja, a kattintási sebesség és a mutató beállításai.

Az Egér tulajdonságai elem megtekintéséhez válassza a **Start > Vezérlőpult > Hardver és hang > Egér** lehetőséget.

## **Az érintőtábla használata**

A mutató mozgatásához húzza végig az ujját az érintőtábla felületén a mutató kívánt mozgásának irányában. Az érintőtábla gombjait ugyanúgy használja, ahogyan az egér megfelelő gombjait használná. <span id="page-7-0"></span>Az érintőtáblán lévő függőleges görgető terület használatához húzza végig az ujját felfelé vagy lefelé a vonalon.

**MEGJEGYZÉS:** Ha az érintőtáblát a mutató mozgatására használta, fel kell emelnie az ujját az érintőtábláról, mielőtt a görgető területet használná. Ha az ujját az érintőtábláról a görgető területre húzza, ezzel még nem aktiválja a görgető funkciót.

## **Külső egér csatlakoztatása**

A külső USB-egeret a számítógépen található USB-portok segítségével csatlakoztathatja a számítógéphez.

# <span id="page-8-0"></span>**2 A billentyűzet használata**

## **A gyorsbillentyűk használata**

A gyorsbillentyűk az fn billentyű **(1)** és az esc billentyű **(2)** vagy a funkcióbillentyűk **(3)** egyikének kombinációja.

Az f1–f9, f11 és f12 billentyűn lévő ikonok a gyorsbillentyű funkcióra utalnak. A gyorsbillentyűk funkcióját és az ezekkel kapcsolatos műveleteket a következő szakaszban mutatjuk be.

**WEGJEGYZÉS:** Az Ön számítógépe kismértékben eltérhet az ábrákon bemutatott számítógépektől.

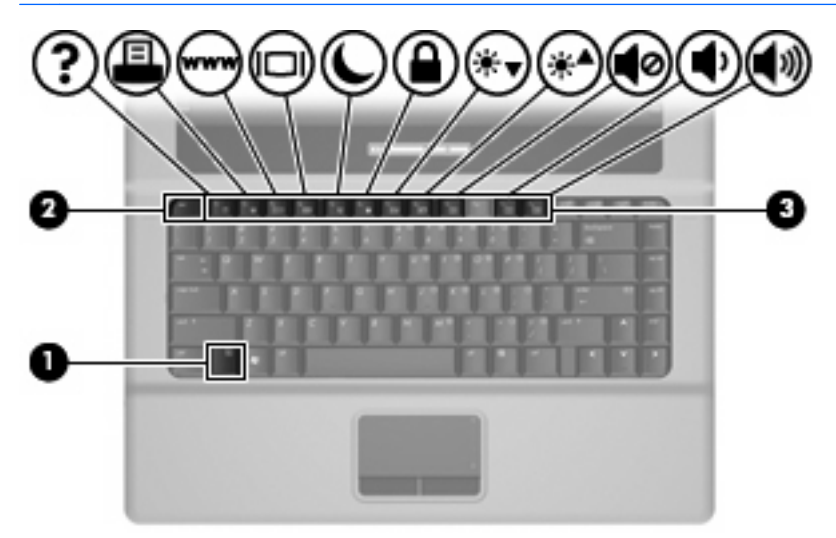

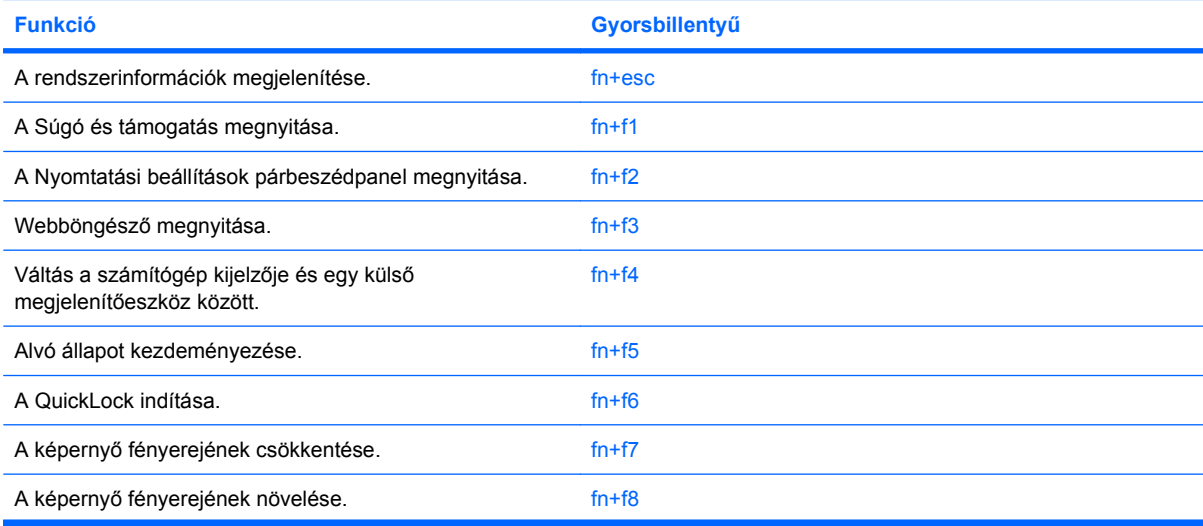

<span id="page-9-0"></span>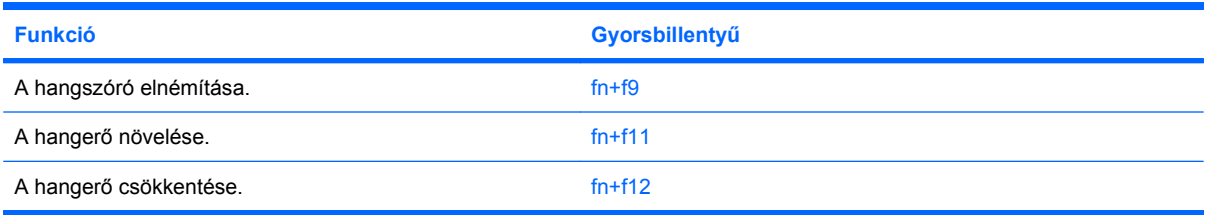

A számítógép billentyűzetének gyorsbillentyűit a következő módon használhatja:

Röviden nyomja le a fn billentyűt, és röviden nyomja le a gyorsbillentyű-kombináció másik billentyűjét.

– vagy –

Nyomja le és tartsa nyomva az fn billentyűt, nyomja meg a billentyűkombináció másik billentyűjét, majd egyszerre engedje el mindkét gombot.

#### **Rendszerinformációk megjelenítése (fn+esc)**

Az fn+esc billentyűkombináció lenyomásával információt kaphat a rendszer hardverelemeiről és a BIOS verziószámáról.

A Windows rendszerben az fn+esc billentyűkombináció hatására megjelenő BIOS-verziószám a BIOS dátumaként jelenik meg. Egyes típusokon a BIOS dátuma decimális formátumban látható. A BIOS dátumát időnként a rendszer ROM-verziószámaként is említik.

#### **Súgó és támogatás szolgáltatás megnyitása (fn+f1)**

A Súgó és támogatás szolgáltatás használatához nyomja meg az fn+f1 billentyűkombinációt.

A Windows operációs rendszerre vonatkozó tudnivalókon túl a Súgó és támogatás szolgáltatás a következő információkat és eszközöket nyújtja:

- A számítógép adatai, például a típus és a sorozatszám, a telepített szoftver- és hardverösszetevők, valamint a műszaki jellemzők.
- A számítógép használatával kapcsolatos kérdésekre adott válaszok.
- A számítógép és a Windows rendszer szolgáltatásait bemutató oktatóprogramok.
- A számítógéphez kapott Windows operációs rendszer, illesztőprogramok és szoftver frissítései.
- A számítógép működését felügyelő eszközök.
- Automatikus és interaktív hibaelhárító és javító megoldások, valamint rendszer-helyreállító eljárások.
- A támogatási szakértőkhöz elvezető hivatkozások.

#### **A Nyomtatási beállítások ablak megnyitása (fn+f2)**

Az éppen aktív Windows-alkalmazás Nyomtatási beállítások ablakának megnyitásához nyomja le az fn+f2 billentyűkombinációt.

#### <span id="page-10-0"></span>**A webböngésző megnyitása (fn+f3)**

A webböngésző megnyitásához nyomja le az fn+f3 billentyűkombinációt.

Amíg az internetes és hálózati szolgáltatásokat nem állítja be, az fn+f3 billentyűkombináció a Windows Internetcsatlakozás varázslóját nyitja meg.

Az internetes és hálózati szolgáltatások, valamint a webböngésző kezdőlapjának beállítása után az fn +f3 billentyűkombináció lenyomásával gyorsan elérheti a kezdőlapot és az internetet.

## <span id="page-11-0"></span>**A megjelenített kép helyének váltása (fn+f4)**

A rendszerhez csatlakoztatott megjelenítőeszközök közötti képváltáshoz nyomja meg az fn+f4 billentyűkombinációt. Ha például a számítógéphez monitor is csatlakozik, akkor az fn+f4 gyorsbillentyű minden megnyomásával válthat a számítógép képernyője, a monitor és a két eszköz együttes használata között.

A legtöbb külső monitor a külső VGA videoszabvány használatával kap videojelet a számítógéptől. Az fn+f4 gyorsbillentyű hatása azokra az eszközökre is kiterjed, amelyek videojelet kapnak a számítógéptől.

Az fn+f4 gyorsbillentyű az alábbi videoátviteli típusokat támogatja:

- LCD (a számítógép képernyője)
- Külső VGA (a legtöbb külső monitor)

#### <span id="page-12-0"></span>**Belépés a készenléti állapotba (fn+f5)**

**VIGYÁZAT!** Az adatvesztés kockázatának csökkentése érdekében a készenléti állapotba lépés előtt célszerű mentenie a munkáját.

A készenléti állapotba való belépéshez nyomja meg az fn+f5 billentyűkombinációt.

A számítógép alvó állapotba kerülésekor a rendszer a memóriába menti az adatokat, törli a képernyő tartalmát, és energiatakarékos üzemmódba vált. Alvó állapotban villog a tápfeszültség-jelző LED.

A számítógépnek bekapcsolt állapotban kell lennie az alvó állapot kezdeményezésekor.

**MEGJEGYZÉS:** Ha a számítógép alvó állapotban kritikus töltöttségi szintet ér el, kezdeményezi a hibernálást, és a memóriában tárolt adatokat a merevlemezre menti. Az alacsony töltöttségi szint elérésekor végrehajtott művelet a gyári beállítás szerint a hibernálás, de ez a beállítás a Windows Vezérlőpaneljének Energiagazdálkodási lehetőségek elemével módosítható.

Ha ki szeretne lépni az alvó állapotból: nyomja meg röviden a bekapcsoló gombot vagy nyomja meg a billentyűzet bármelyik billentyűjét.

Az fn+f5 billentyűkombináció funkciója megváltoztatható. Beállíthatja például, hogy az fn+f5 gyorsbillentyű hatására a számítógép ne készenléti, hanem hibernált állapotba kerüljön.

**MEGJEGYZÉS:** A Windows operációs rendszer összes ablakában a *felfüggesztés gomb* néven említett funkció az fn+f5 gyorsbillentyűre vonatkozik.

#### **A QuickLock funkció indítása (fn+f6)**

A QuickLock biztonsági funkció elindításához nyomja le az fn+f6 billentyűkombinációt.

A QuickLock funkció az operációs rendszer Bejelentkezés ablakának megjelenítésével védi a számítógépen tárolt információkat. Ha a Bejelentkezés ablak megjelenik, a számítógép használata csak a Windows felhasználói vagy rendszergazdai jelszó megadása után lehetséges.

**WEGJEGYZÉS:** A QuickLock funkció használatba vétele előtt a Windows rendszeren be kell állítania egy felhasználói és egy rendszergazdai jelszót. További útmutatást a Súgó és támogatás szolgáltatás tartalmaz.

A QuickLock funkció használatához nyomja le az fn+f6 billentyűkombinációt, ezzel indításkor megjeleníti a Bejelentkezés ablakot, és lezárja a számítógépet. Ezután a képernyőn megjelenő utasításoknak megfelelően adja meg a Windows felhasználói vagy rendszergazdai jelszavát, és kezdje meg a számítógép használatát.

#### **A képernyő fényerejének csökkentése (fn+f7)**

A képernyő fényerejének csökkentéséhez nyomja le az fn+f7 gyorsbillentyűt. A gyorsbillentyű lenyomva tartásával fokozatosan csökkenthető a fényerő szintje.

#### **A képernyő fényerejének növelése (fn+f8)**

A képernyő fényerejének növeléséhez nyomja le az fn+f8 gyorsbillentyűt. A gyorsbillentyű lenyomva tartásával fokozatosan növelhető a fényerő szintje.

#### **A hangszóró elnémítása (fn+f9)**

A hangszóró elnémításához nyomja le az fn+f9 gyorsbillentyűt. A gyorsbillentyű ismételt lenyomásával visszaállítható a hangszóró hangereje.

## <span id="page-13-0"></span>**A hangszóró lehalkítása (fn+f11)**

A hangerő csökkentéséhez nyomja le az fn+f11 gyorsbillentyűt. A gyorsbillentyű lenyomva tartásával fokozatosan csökkenthető a hangszóró hangereje.

#### **A hangszóró felhangosítása (fn+f12)**

A hangerő növeléséhez nyomja le az fn+f12 gyorsbillentyűt. A gyorsbillentyű lenyomva tartásával fokozatosan növelhető a hangszóró hangereje.

<span id="page-14-0"></span>**3 A Quick Launch Buttons (gyorsindító gombok) kezelőpanel**

## <span id="page-15-0"></span>**A HP Quick Launch Buttons (HP gyorsindító gombok) kezelőpanel használata**

**E MEGJEGYZÉS:** A gyorsindító gombok alábbi funkciói nem minden számítógépen állnak rendelkezésre.

A HP Quick Launch Buttons (HP gyorsindító gombok) kezelőpanellel a következő beállítások érhetők el:

- A Q menü elemeinek hozzáadása, módosítása és eltávolítása.
- Az ablakok mozaikszerű elrendezésének beállítása.
- **MEGJEGYZÉS:** A gyorsindító gombok kezelőpanelének elemeiről úgy jeleníthet meg információkat a képernyőn, hogy az ablak jobb felső sarkában lévő Help (Súgó) gombra kattint.

#### **A HP gyorsindító gombok vezérlőpultjának megnyitása**

A HP gyorsindító gombok vezérlőpultja a következő módszerek bármelyikével megnyitható:

- Válassza a **Start > Vezérlőpult > Hardver és hang > Quick Launch Buttons** (Gyorsindító gombok) lehetőséget.
- Kattintson duplán az értesítési területen (a tálca jobb szélén) található **HP Quick Launch Buttons** (HP gyorsindító gombok) ikonra.
- Kattintson a jobb gombbal az értesítési területen található **HP Quick Launch Buttons** (HP gyorsindító gombok) ikonra, és válassza az **Adjust HP Quick Launch Buttons Properties** (A HP gyorsindító gombok beállításainak módosítása) parancsot.
- **EX MEGJEGYZÉS:** Egyes típusokon egy ikon jelenhet meg az Asztalon.

#### **A Q menü megjelenítése**

A Q menü gyors hozzáférési lehetőséget biztosít a legtöbb számítógépen megtalálható gombokhoz, billentyűkhöz vagy gyorsbillentyűkhöz társított műveletekhez.

A Q menü megjelenítése az asztalon:

▲ Kattintson a jobb egérgombbal a **HP Quick Launch Buttons** ikonra, és válassza a **Launch Q Menu** (A Q menü megnyitása) parancsot.

# <span id="page-16-0"></span>**4 A számbillentyűzet használata**

A számítógép beágyazott számbillentyűzettel van felszerelve, és opcionális külső számbillentyűzettel, illetve számbillentyűzetet magában foglaló opcionális külső billentyűzettel is használható.

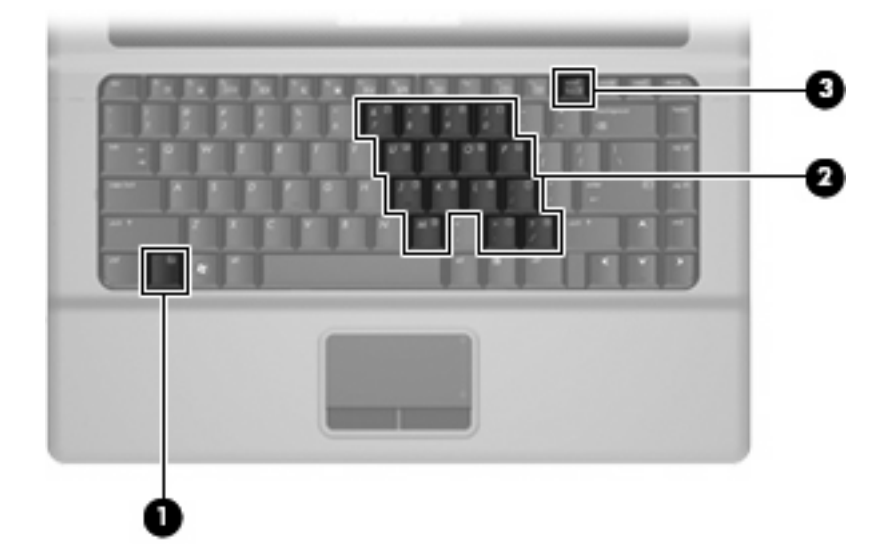

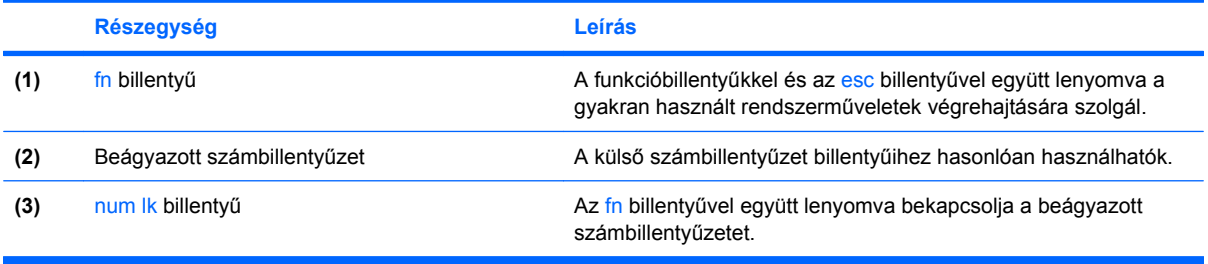

## <span id="page-17-0"></span>**A beágyazott számbillentyűzet használata**

A beágyazott számbillentyűzet 15 billentyűje a külső számbillentyűzethez hasonlóan használható. Ha a beágyazott számbillentyűzet be van kapcsolva, minden egyes billentyű a jobb felső sarokban található ikon által jelzett funkciót végzi el.

#### **A beágyazott számbillentyűzet engedélyezése és letiltása**

Nyomja le az fn+num lk billentyűkombinációt, ha engedélyezni szeretné a beágyazott számbillentyűzetet. Ha újra megnyomja az fn+num lk billentyűkombinációt, a billentyűk ismét az eredeti funkciókat hajtják végre.

**MEGJEGYZÉS:** A beágyazott számbillentyűzet nem működik, ha külső billentyűzet vagy számbillentyűzet csatlakozik a számítógéphez.

#### **Billentyűfunkciók váltása a beágyazott számbillentyűzeten**

Az fn billentyű vagy az fn+shift billentyűkombináció lenyomásával ideiglenesen válthat a beágyazott számbillentyűzet billentyűinek eredeti funkciói és a számbillentyűzeten betöltött funkciói között.

- Ha a számbillentyűzet billentyűjét számbillentyűként szeretné használni, miközben a számbillentyűzet ki van kapcsolva, nyomja le és tartsa lenyomva az fn billentyűt a számbillentyű lenyomásakor.
- A számbillentyűzet eredeti billentyűfunkcióinak használata, miközben a számbillentyűzet be van kapcsolva:
	- Ha kisbetűket szeretne írni, nyomja le, és tartsa lenyomva az fn billentyűt.
	- Ha nagybetűket szeretne írni, nyomja le, és tartsa lenyomva az fn+shift billentyűkombinációt.

## **Az opcionális külső számbillentyűzet használata**

A külső számbillentyűzetek általában más-más funkciót hajtanak végre attól függően, hogy a num lock be vagy ki van-e kapcsolva. (A num lock gyárilag ki van kapcsolva.) Például:

- A num lock funkció bekapcsolt állapotában a legtöbb számbillentyű számok beírására használható.
- A num lock funkció kikapcsolt állapotában a legtöbb számbillentyű a nyíl- és lapozóbillentyűk funkcióját látja el.

A külső számbillentyűzet használata során a Num Lock funkció be-, illetve kikapcsolását az alábbiak szerint végezheti el:

▲ Nyomja meg a num lk billentyűt a külső számbillentyűzeten (ne a számítógépen).

# <span id="page-18-0"></span>**5 A billentyűzet és az érintőtábla tisztítása**

Az érintőtáblára kerülő szennyeződés a mutató ugrálását okozhatja a képernyőn. Ennek elkerülése érdekében tisztítsa meg az érintőtáblát egy nedves ruhával, és általában mosson kezet, mielőtt a számítógépet használni kezdi.

**FIGYELEM!** Az elektromos áramütés és a belső alkatrészek károsodásának elkerülése érdekében ne használjon porszívót a billentyűzet tisztításához. A porszívóból szennyeződés rakódhat le a billentyűzet felületére.

Tisztítsa rendszeresen a billentyűzetet, hogy megelőzze a billentyűk beragadását, eltávolítsa a port, szöszt és az apró szennyeződéseket, amelyek a billentyűk alá kerülhetnek. Egy fújócsővel felszerelt sűrített levegős flakon segítségével fellazíthatja és eltávolíthatja a billentyűk alá került szennyeződést.

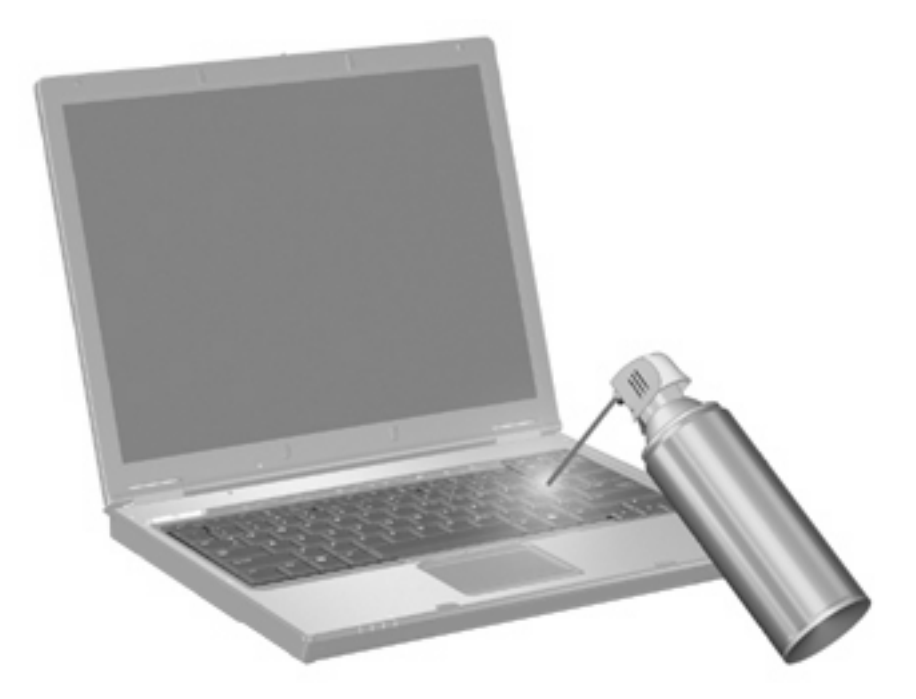

## <span id="page-19-0"></span>**Tárgymutató**

#### **B**

billentyűzet gyorsbillentyűinek helye [3](#page-8-0)

#### **E**

egér, külső beállítás [1](#page-6-0) csatlakoztatás [2](#page-7-0) érintőtábla azonosítása [1](#page-6-0) használat [1](#page-6-0) érintőtábla gombjai, helyük [1](#page-6-0) érintőtábla görgető területe, azonosítás [1](#page-6-0)

#### **F**

fn billentyű [3](#page-8-0) funkcióbillentyűk [3](#page-8-0)

#### **G**

gombok Érintőtábla [1](#page-6-0) görgető terület, érintőtábla [1](#page-6-0)

#### **GY**

gyorsbillentyűk belépés a készenléti állapotba [7](#page-12-0) hangszóró elnémítása [7](#page-12-0) hangszóró felhangosítása [8](#page-13-0) hangszóró lehalkítása [8](#page-13-0) használat [4](#page-9-0) képernyő fényerejének csökkentése [7](#page-12-0) képernyő fényerejének növelése [7](#page-12-0) leírás [3](#page-8-0) megjelenítés, rendszerinformáció [4](#page-9-0)

megjelenítés helyének váltása [6](#page-11-0) megnyitás, Nyomtatási beállítások ablak [4](#page-9-0) megnyitás, webböngésző [5](#page-10-0) QuickLock indítása [7](#page-12-0) súgó és támogatás szolgáltatás megnyitása [4](#page-9-0)

#### **K**

képernyő képernyő-fényerő gyorsbillentyűi [7](#page-12-0) váltás a megjelenítőeszközök között [6](#page-11-0) képernyő-fényerő gyorsbillentyűi [7](#page-12-0) készenléti állapot gyorsbillentyűje [7](#page-12-0)

#### **M**

megjelenítés helyének váltása [6](#page-11-0) mutatóeszközök beállítások megadása [1](#page-6-0)

#### **N**

num lock, külső számbillentyűzet [12](#page-17-0)

#### **NY**

Nyomtatási beállítások ablak gyorsbillentyűje [4](#page-9-0)

#### **Q**

Q menü [10](#page-15-0) QuickLock gyorsbillentyűje [7](#page-12-0)

#### **R**

rendszerinformáció gyorsbillentyű [4](#page-9-0)

#### **S**

súgó és támogatás gyorsbillentyűje [4](#page-9-0)

#### **SZ**

számbillentyűzet, beágyazott azonosítás [11](#page-16-0) billentyűfunkciók váltása [12](#page-17-0) engedélyezés és letiltás [12](#page-17-0) használat [12](#page-17-0) számbillentyűzet, külső használat [12](#page-17-0) num lock [12](#page-17-0)

#### **V**

videoátviteli típusok [6](#page-11-0)

#### **W**

webböngésző gyorsbillentyűje [5](#page-10-0)

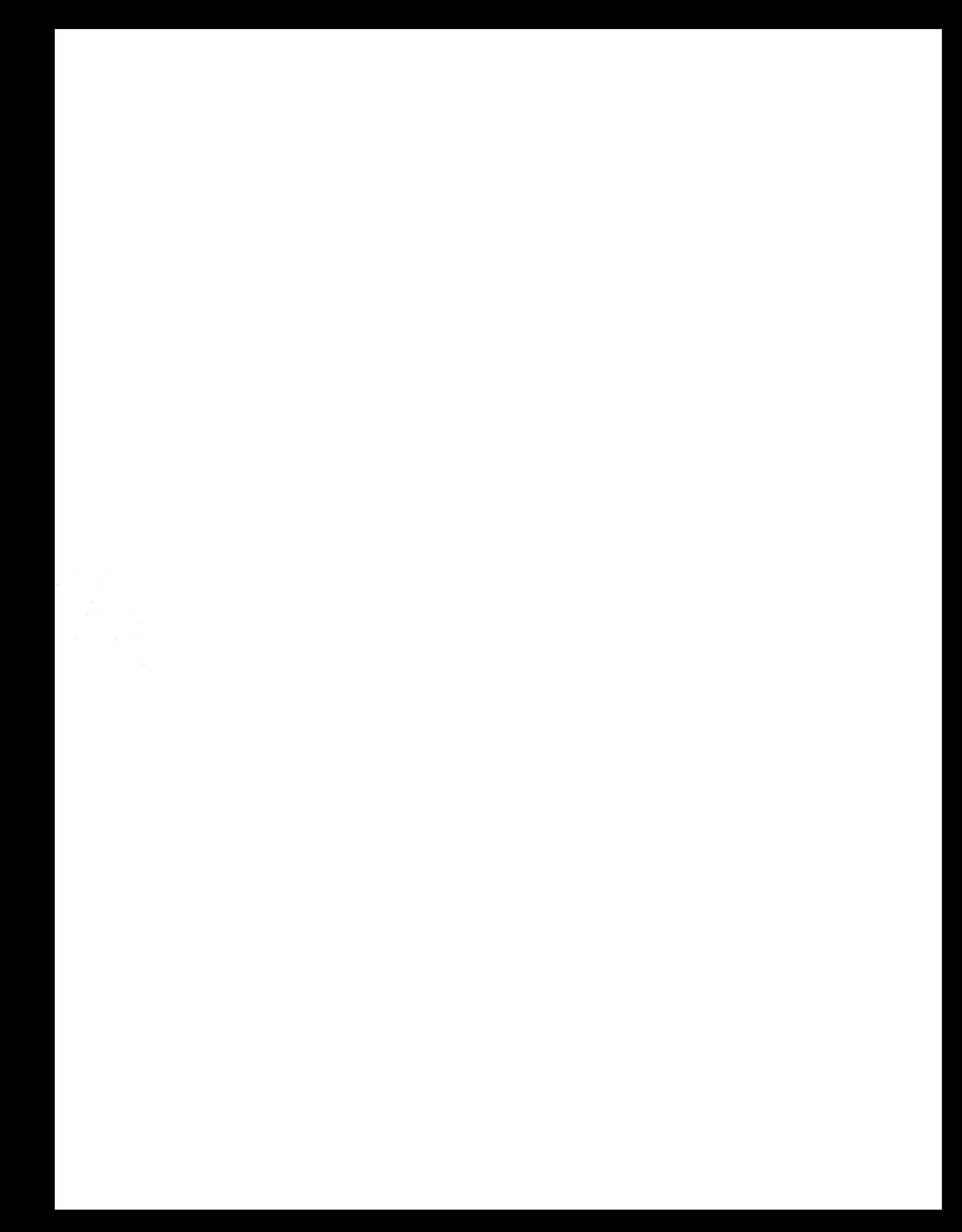